# **DESAIN DAN** *LAYOUTING* **INSTALASI SISTEM PERPIPAAN DENGAN** *SOFTWARE* **PDMS** *(PLANT DESIGN MANAGEMENT SYSTEM***)**

#### **VERSI 12.0 SP6.25**

#### **(STUDI KASUS : PDMS** *TRAINING PROJECT* **SAM001)**

Muhammad Rahmadi 20100130051 Program Studi Teknik Mesin, Fakultas Teknik, Universitas Muhammadiyah Yogyakarta Email : [adhietjan@gmail.com](mailto:viko_adhitya@yahoo.com)

#### **INTISARI**

Banyak pembangunan dalam suatu perusahaan industri baik di bidang *Oil and Gas Plant*, *Power Plant, Petrochemical Plant* maupun *Offshore Mining Plant* seiring dengan perkembangan zaman yang semakin modern. Untuk meminimalisir kesalahan desain dalam pembangunan suatu industri *(general plant)*, maka dibutuhkan suatu aplikasi yang dapat membantu dalam pemodelan.

Dengan menggunakan aplikasi *software Plant Design Management System* (PDMS) versi 12.0 SP6.25, dapat dibuat pemodelan atau mendesain suatu *general plant*. Tujuan dari pemodelan menggunakan PDMS adalah untuk mendapatkan gambar 3D *general plant* yang meliputi *equipment*, dan *piping* beserta *reports* yang dihasilkan. Pemodelan yang didesain adalah *equipment* D1201, C1101, P1501A/B, P1502A/B, -E1302A/B, E1301 dan *piping* 100- B-A3B-1, 100-B-A3B-2, 150-A-A1A-3, 200-B-A3B-4, 250-B-A3B-5, 150-B-A3B-6, 80-B-A3B-7, 100-B-A3B-8, 50-B-A3B-9, 40-B-A3B-10, 80-A-A1A-11, 100-C-F1C-12, 100-C-F1C-13, 150-A-A1A-57.

Hasil dari pemodelan menggunakan *software Plant Design Management System* (PDMS) versi 12.0 SP6.25 adalah menghasilkan gambar 3D *general plant*, material *take-off* (MTO) untuk dapat mengetahui komponen, *spec* pipa, dan diameter pipa yang digunakan pada jalur pipa, gambar isometri untuk dapat mengetahui arah dan tujuan dari jalur pipa tersebut dan menghasilkan gambar 2D *general plant* dan *equipment.*

Kata kunci : Pemodelan, *General Plant, Equipment, Piping, Software Plant Design Management System* (PDMS).

## **1. PENDAHULUAN**

## **1.1. Latar Belakang**

Banyak perusahaan industri yang semakin berkembang seiring dengan perkembangan zaman yang semakin modern. Perkembangan suatu industri selalu berdampak terhadap kehandalan, mutu dan kualitas performa suatu sistem operasi industri tersebut. Untuk mempertahankan kehandalan, mutu dan performa yang baik dalam suatu industri baik di bidang *Oil and Gas Plant*, *Petrochemical Plant*, *Power Plant,*  maupun *Offshore Mining Plant* saat ini membutuhkan sebuah perancangan yang efisien, tepat waktu, inofatif, komunikatif dan bermutu. Untuk memenuhi kebutuhan tersebut dapat menggunakan aplikasi yang menunjang teknik rancang bangun dan desain. Salah satu aplikasi yang dapat digunakan adalah *Plant Design Management System* (PDMS).

## **1.2. Rumusan Masalah**

Meninjau dari latar belakang di atas, permasalahan yang didapat adalah banyak pabrik industri yang bersaing dan berkembang dari *Oil* dan *GasPlant*, *Petrochemical Plant*, *Power Plant,*  maupun *Offshore Mining Plant* sehingga perlunya suatu *software* yang membantu konsentrasi atas pemodelan suatu desain dengan mengingat waktu yang efektif dan efisien dalam mengerjakan suatu desain untuk kelayakan suatu proses industri tersebut agar berkualitas, bermutu tinggi dan meminimalisir kesalahan dalam melakukan desain awal dan *equipment* di suatu *plant*.

## **1.3. Batasan Masalah**

Batasan masalah dalam pemodelan ini adalah:

- 1. Pemodelan PDMS menggunakan modul *Design*, *Draft* dan *Isodraft*
- 2. Pemodelan 3D PDMS *Equipment*
- 3. Pemodelan 3D PDMS *Pipework*
- 4. Pemodelan *Steel* dan *Civil*  menggunakan pemodelan SITE STABILLIZER PDMS
- 5. Menampilkan *reports* pada hasil pemodelan
- 6. Studi kasus pada PDMS *TRAINING PROJECT* SAM001.

#### **1.4. Tujuan Pemodelan**

Tujuan dari pemodelan ini adalah untuk mendapatkan desain suatu *general plant* dengan *software* PDMS versi 12.0 SP6.25, yang meliputi:

- 1. Gambar 3D*equipment* PDMS
- 2. Gambar 3D *piping* PDMS
- 3. Gambar isometri
- 4. Gambar 2D *general plant* dan *equipment*
- 5. MTO *(material take-off).*

### **1.5. Manfaat Pemodelan**

Manfaat dari pemodelan ini adalah:

1. Dapat mengetahui hasil pemodelan yang lebih *real* dari tampilan 2D menjadi tampilan 3D dan memberikan hasil laporan (*reports)* dari pemodelan

- 2. Hasil *reports* dari *software* PDMS versi 12.0 SP6.25 dapat dijadikan referensi dalam proses konstruksi suatu pekerjaan sistem perpipaan
- 3. Meningkatkan kemampuan mahasiswa dalam mengoperasikan *software* PDMS versi 12.0 SP6.25.

## **2. DASAR TEORI**

#### **a. Sistem Perpipaan**

Sistem perpipaan dapat ditemukan hampir pada semua jenis industri, dari sistem pipa tunggal yang sederhana sampai sistem perpipaan bercabang yang sangat kompleks. Contoh sistem perpipaan adalah sistem distribusi air bersih pada gedung atau kota, sistem pengangkutan minyak dari sumur ke tandon atau tangki penyimpanan, sistem distribusi udara pendingin pada suatu gedung, sistem distribusi uap pada proses pengeringan dan lain sebagainya. Sistem perpipaan meliputi semua komponen dari lokasi awal sampai dengan lokasi tujuan, yaitu saringan *(strainer)*, katup, sambungan, *nozzle* dan lain sebagainya. Untuk sistem perpipaan yang menggunakan fluida cair umumnya dari lokasi awal fluida dipasang saringan untuk menyaring kotoran agar tidak menyumbat aliran fluida. Saringan *(strainer)* dilengkapi dengan katup searah *(foot valve)* yang berfungsi mencegah aliran kembali ke lokasi awal atau tandon.

Sedangkan sambungan dapat berupa sambungan penampang tetap, sambungan penampang berubah, belokan *(elbow)* atau sambungan bentuk T *(tee)* dan masih banyak komponaen-komponen yang digunakan dalam sistem perpipaan.

## **b. Gambar P&ID**

Gambar P&ID atau gambar Diagram Perpipaan dan Instrumentasi merupakan *master plant* dari suatu instalasi pabrik (misal : industri proses, industri pembangkit listrik, dll). Pada diagram ini memuat instruksi-instruksi umum bagi penggambaran dan cara kerja *plant* (pabrik) tersebut. Pada umumnya penggambaran P&ID adalah suatu bentuk penggambaran yang cukup rumit dan harus menggunakan simbol-simbol yang benar menurut standar internasional.

Penggambaran P&ID*(piping and instrumentation diagram)* adalah suatu penggambaran yang memuat informasi lengkap yang diperlukan untuk *layout* (tata letak) sistem perpipaan, alur operasi, dan data sesuai prosesnya.

# **c. Gambar tata letak peralatan pabrik**  *(plot plan)*

Pada sistem penggambaran tata letak peralatan pabrik *(plot plan)* ini, adalah suatu sistem penggambaran dengan cara penggambarannya yang dilihat dari atas. Perencanaan dan penggambaran *plot plan* adalah merupakan hal yang penting pada sistem perencanaan perpipaan, karena perencanaan perpipaan akan mengambil pedoman jalur-jalurnya dari gambar ini pada daerah proses.

## **d. Gambar peralatan**

Umumnya gambar peralatan yang dimaksud disini adalah peralatan yang dihubungkan dengan pipa antara yang satu dengan yang lainnya, seperti tangki bertekanan, horizontal kolom, vertikal kolom, alat pengubah panas *(heat exchanger)*, pompa, kompresor dan lainlain. Gambar peralatan ini haruslah diusahakan datanya selengkap mungkin untuk memudahkan perencanaan penggambaran perpipaan, karena itu letak atau posisi *nozzle* (cerobongnya) harus benar-benar tepat, baik koordinat lokasi, orientasi, elevasi, ukuran dan *rating* (tekanan) yang diizinkan serta penempatan instrumentasi dan perlengkapan lain yang dibutuhkan.

## **e. Gambar isometrik**

Gambar isometrik merupakan gambar pelaksanaan suatu kontruksi perpipaan. Sehingga seorang mandor atau kepala mandor haruslah benar-benar menguasai cara membaca gambar serta pelaksanaan kontruksinya, begitu juga apabila ingin mengadakan pengoperasian baik pemeliharaan atau perbaikan kilang.

Penggambaran isometrik tidak menunjukkan skala sebenarnya, karena poin pentingnya adalah arah dan peletakannya, tetapi gambar isometrik dibuat tetap profesional. Tujuan *piping drawing* baik itu gambar isometrik atau lainnya adalah untuk memberikan informasi yang detail agar suatu *plan* benar-benar dapat dikonstruksi.

# **3.** *Software* **PDMS versi 12.0 SP6.25 a. Pengenalan PDMS**

Pada awal lahirnya *Plant Design Management System* (PDMS) ini tidak terlepas dari nama-nama *software* seperti *AutoCAD*, *Pro-Engineer*, *CATIA* dan *Solidworks*.

Pada awal era komputerisasi, *AutoCAD* sangat populer digunakan untuk menggantikan peran meja gambar dalam mendesain. Kelebihan dari mendesain menggunakan *AutoCAD* dibanding dengan menggunakan meja gambar antara lain kemudahan dalam melakukan desain, melakukan perubahan, mencetak dan lain sebagainya. *AutoCAD* masih sangat populer sampai sekarang dan menjadi alat utama dalam proses menggambar dan mendesain dua dimensi (2D).

Kemudian muncul *software* yang mempunyai kemampuan tiga dimensi (3D) dalam mendesain untuk suatu proyek perpipaan seperti kilang minyak, sumur pengeboran dan lain sebagainya. Salah satu *software* itu antara lain AVEVA PDMS yang lahir pada tahun 1976 dengan seorang **Dick Newell** dari badan yang dibentuk oleh jaringan komunitas *Computer Aided Design* (CAD). *Plant Design Management System* (PDMS) adalah sebuah *software* desain dengan *multi user* yang mengakses *database* dengan memberikan informasi berupa detail sebuah rancangan dan juga menawarkan kemudahan dalam menghasilkan laporan *(report)* dalam material *Take-Off*, gambar isometrik *(Isometric Drawing),* gambar *General Plant& Section*, secara otomatis. Oleh karena itu *software* 3D ini sekarang sering digunakan oleh perusahaan *engineering*, *procurement & contruction* (EPC) maupun *client* dalam bidang migas untuk mendesain suatu *Plant.*

Adapun kelebihan atau keunggulan dari *software* PDMS antara lain kemampuannya untuk menampilkan desain sebuah rancangan atau pemodelan dalam bentuk 3D melalui menu *design*, mengefisiensikan waktu dalam mengumpulkan informasi material dan komponen yang digunakan melalui *report*, gambar kerja untuk fabrikasi melalui menu *isodraft*, *spooler* dan *draft*, tampilan *review* yang sangat membantu dalam presentasi proyek, dan banyak fasilitas serta keunggulan lainnya dengan menggunakan *software* ini. Disamping itu keunggulan lain yang dimiliki PDMS adalah dapat berinteraksi dengan aplikasi perancangan atau *software* lainnya seperti *AutoCAD*, *MicroStation, Xsteel, Caesar, Spoolgen* dan bahkan dapat memanfaatkan keunikan yang terdapat dalam *microsoft office exel*.

#### **b. Modul PDMS**

*Plant Design Management System* (PDMS) terbagi ke dalam modul-modul atau aplikasi. PDMS mempunyai area yang luas dan pengetahuan akan seluruh modul diperlukan jika ingin menjadi PDMS *Administrator*.

## **c. Monitor**

PDMS Monitor ini berguna untuk memilih *Username* lain jika untuk mengakses *Multi Database* (MDB) lain.

## **d.** *Design*

PDMS *Design* digunakan untuk mendesain *equipment, piping, structure, HVAC, Cable Trays* dan sistem penopangan *(supporting)*. Semua aktifitas desain dalam PDMS dilakukan dalam modul PDMS *Design* ini.

Hasil akhir dari modul design antara lain:

- 3D *graphic solid*
- *Material Take Off* (MTO) komponen-komponen melalui *report*
- *Check clash report*

 Gambar kerja, baik berupa gambar *isometric* (melalui modul Isodraft) atau *output* 2D lainya

## **e.** *Draft*

Umumnya modul ini digunakan untuk menghasilkan gambar kerja dua dimensi (2D *Drawing*) yang mencakup penarikan atau memberikan informasi ukuran, lokasi, anotasi baik berupa nama *equipment*, pipa, instrumen, kolom struktur dan informasi berupa penamaan lainya.

## **f.** *Isodraft*

Seperti yang telah dipaparkan atau dijelaskan sebelumnya salah satu *output*  dari modul *design* adalah gambar kerja, atau dikenal dengan *isometric drawing*, untuk menghasilkan gambar kerja tersebut dapat dilakukan melalui modul *isodraft*. Modul *isodraft* menghasilkan bentuk simbolik dari sebuah sistem pemipaan baik untuk pengerjaan di fabrikasi *(shop)* atau pengerjaan langsung dilapangan *(erection)* seperti pemasangan *valve*, gasket ataupun komponen yang menggunakan ulir sebagai metode penyambungan *(threaded connection)*.

#### **g.** *Paragon*

Semua bentuk grafik komponen yang ada di modul design dibentuk melalui modul *paragon*, katalog yang terdapat pada PDMS melalui modul *paragon* ini sama dengan standar katalog yang

dikeluarkan oleh *vendor* dari komponen tersebut atau sesuai dengan standar internasional yang menjadi acuan bersama misalnya seperti ANSI, JIS, DIN dan lain sebagainya. Untuk lebih memahaminya akan dapat mengibaratkan modul *paragon*  ini sebagai modul pembentuk pola dari beberapa bentuk komponen.

#### **h.** *Propcon*

Merupakan *properties database*, dimana salah satu fungsi pada *output*nya digunakan untuk *stress analysis*. Melalui penyimpanan data berat atau material yang digunakan pada sebuah komponen.

## **i.** *Lexicon*

Modul *lexicon* adalah modul yang digunakan untuk memberikan *attribute* khusus pada komponen atau pada bagian lainnya dari pemodelan, berupa informasi tambahan sesuai kebutuhan *project.* Dengan pemberian *attribute* ini diharapkan dapat membantu dan meningkatkan mutu *design.*

### **j.** *Specon*

Dalam penggunaan PDMS sebagai salah satu *software design* terlebih dahulu yang disiapkan adalah *database* spesifikasi dari sebuah *project*. Spesifikasi pada sebuah grup pemipaan atau *tray* dibuat dan dimodifikasi melalui modul *specon*. Sebagai contoh *spec* pipa dengan nama A3B adalah *spec* untuk material *carbon steel* dengan *rating* #300.

#### **k.** *Administration*

Modul *administration* digunakan untuk mengakses PDMS. *User* memiliki *username* dan *password* yang digunakan ketika *login* ke PDMS dan merupakan modul untuk pengaturan dalam pengoperasian PDMS *software*.

#### **l. Pengoperasian PDMS**

Untuk menjalankan program ini dapat melalui **Run PDMS** yang terdapat pada **Start**>**All program > AVEVA > Run PDMS 12.0 SP6.25** atau dapat diklik pada *explore* C:\ AVEVA\ pdms 12.0.sp6\ pdms. bat dengan asumsi *software* terinstal pada direktori C, setelah mengeksekusi file tersebut PDMS *login form* akan muncul seperti pada gambar dibawah ini.

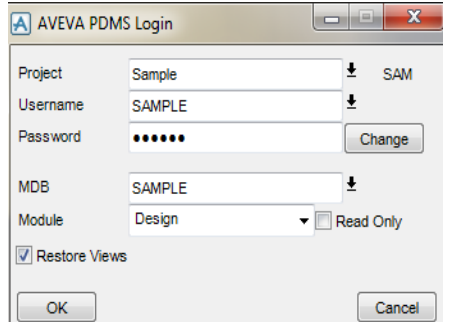

Gambar 3.1. Tampilan PDMS *login form.*

Pada saat *login* dapat memilih *Sample* sebagai *project, SAMPLE* sebagai *username* dan *password*, biasanya untuk memudahkan *username* dan *password* dibuat sama, tetapi ada beberapa *project*  terutama dengan banyak pengguna, *user*  dan *password* akan dibedakan. Pilih *SAMPLE* untuk MDB, berikutnya adalah pemilihan modul, seperti telah diuraikan ada beberapa modul yang digunakan dalam PDMS.

Pada bagian ini dapat memilih *Design* sebagai modul, bila tanda *tick* diaktifkan pada bagian *Read Only* berarti tidak dapat meng-*create* atau memodifikasi sesuatu pada proses pengoperasian PDMS lalu klik OK untuk masuk ke PDMS.

## **m. Prinsip Dasar Pemodelan** *Equipment*

Sebelum memulai bagian *create equipment* terlebih dahulu harus diketahui beberapa poin penting, antara lain:

- 1. *Hierarchy* dalam sebuah *equipment*
- 2. Bentuk-bentuk *primitive element*
- 3. Orientasi dan posisi *equipment*  ataupun elemennya
- 4. Manipulasi representasi dan *setting* untuk level *attribute*.

## **n.** *Equipment*

*Equipment Equipment* tersusun atas beberapa *primitive* yang berpadu sehingga membentuk sebuah model sesuai gambar kerja yang disediakan. Secara *default equipment* menyimpan beberapa informasi seperti deskripsi, orientasi, posisi, ukuran dan dapat juga ditambahkan informasi seperti berat, letak COG ataupun informasi *vendor* lainnya.

#### **o.** *Primitive*

*Primitive* merupakan elemen-elemen pembentuk sebuah *equipment, primitive* mempunyai bentuk-bentuk yang umum ditemukan seperti, silinder, kotak, kerucut, bentuk piramid, *nozzle* dan lain-lain. Dalam penggunaan *primitive* sebagai pembentuk *equipment* terlebih dahulu didefinisikan bentuk dari *equipment* tersebut. Sebagai contoh bentuk sederhana dari sebuah *vessel* dapat ditunjukkan seperti gambar berikut :

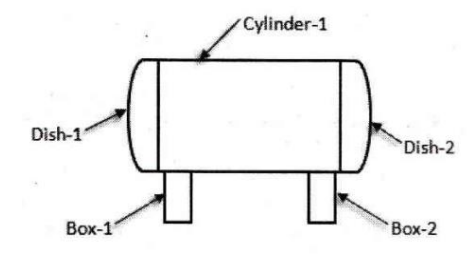

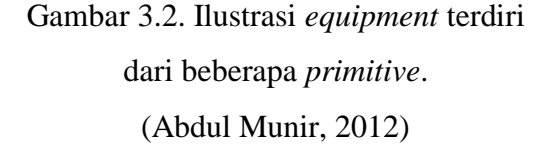

## **p.** *Piping Modeling*

*Piping modeling* merupakan salah satu aktifitas yang paling sering dikerjakan dengan menggunakan PDMS. Pada sebuah *project* yang menggunakan PDMS sebagai *software* perancangan, *piping modeling* menempatkan diri pada penggunaan data yang lebih kompleks, akan tetapi di sini tidak membahasnya secara detail dengan alasan untuk lebih memfokuskan pada dasar-dasar pemodelan perpipaan di mana diharapkan dapat mencakup beberapa sasaran. Sebelum memulai pemodelan sebuah sistem perpipaan, seorang pengguna PDMS ini dituntut harus terlebih dahulu memahami beberapa hal penting seputar *software* ini, yaitu:

- Mengetahui apa yang dimaksud dengan *hierarchy* pada sistem perpipaan.
- Mengetahui posisi sebuah komponen yang akan dibuat pada *level hierarchy*.
- Mengetahui dasar-dasar *origin point* dan sumbu pada sebuah komponen.
- Mengetahui *attribute* komponen yang umum digunakan.
- Mengetahui beberapa *attribute*  komponen yang sering dimodifikasi.
- Modifikasi *setting*an pada *attribute* tersebut.

## **q.** *Hierarchy piping modeling*

Secara garis besar *hierarchy* untuk *equipment* dan *piping* hampir sama.

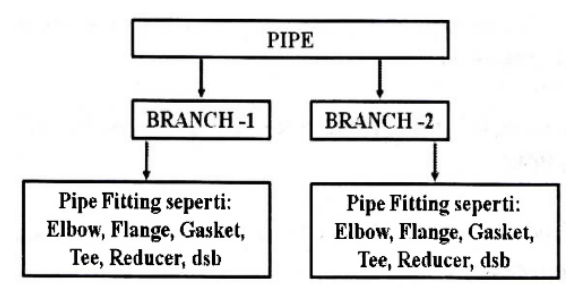

Gambar 3.3. Ilustrasi sebuah *hierarchy*  dalam *piping* PDMS (Abdul Munir, 2012)

Dari gambar di atas dapat memberi gambaran apa yang dimaksud dengan *hierarchy* sistem perpipaan pada PDMS.

#### **r.** *Reports*

*Reports* merupakan salah satu fungsi yang dapat diakses melalui berbagai modul, seperti pada modul *design, isodraft, paragon* atau *draft*. Terdapat dua cara untuk mengakses *report* yaitu *quick report* dan *reports*. Dari masing-masing cara tersebut mempunyai karakteristik tersendiri. Pada *quick report* pengguna PDMS mendapatkan hasil *report* yang diinginkan akan tetapi hanya diberikan format dasar saja dan kelemahan dari *quick report* ini adalah *template report* tidak dapat disimpan *(save)* apabila pengguna PDMS akan menggunakan dan menjalankan *report* dengan format yang sama. Berbeda halnya dengan *report* yang digunakan untuk cakupan yang lebih luas, pengambilan data yang lebih kompleks, dan hasil akhir dapat diolah atau diteruskan *software* lain seperti *microsoft excel*.

#### **s.** *Backing Sheet*

*Backing sheet* atau *title block* ini digunakan pada gambar kerja yang menyimpan beberapa informasi seperti nomor gambar, revisi, deskripsi dan beberapa informasi lainnya yang diperlukan pada sebuah gambar kerja. Pada *backing sheet* modul *isodraft* dan modul *draft* umumnya dibuat dengan menggunakan *AutoCAD.*

## **4. Metodologi**

Dalam langkah-langkah pemodelan atau suatu desain dengan menggunakan *software* PDMS dapat dilakukan sesuai dengan diagram alir berikut ini :

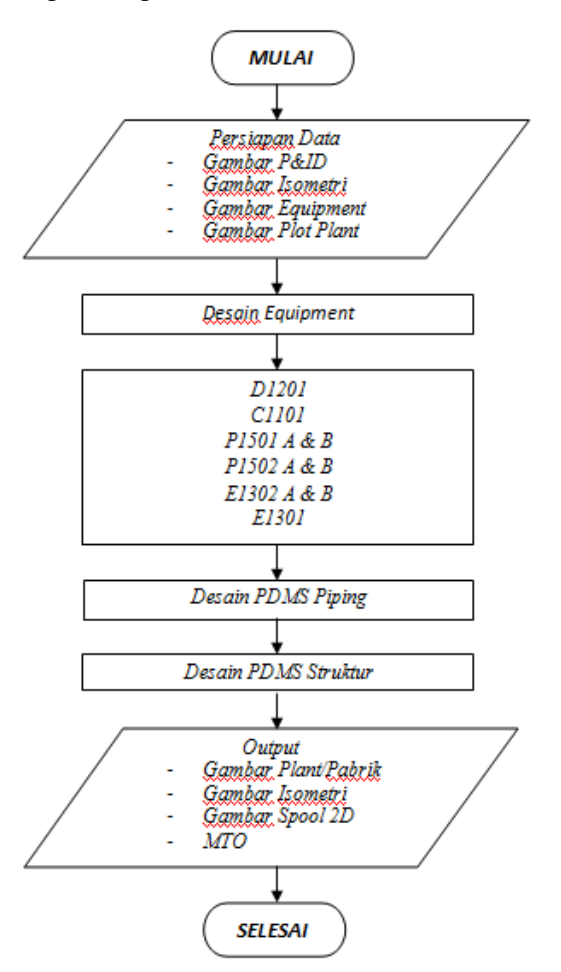

Gambar 4.1. Diagram alir pemodelan menggunakan *software* PDMS.

### **5. Proses Pemodelan PDMS**

#### **a. Login Aplikasi PDMS**

Tahap pertama yang dilakukan adalah membuka aplikasi program AVEVA PDMS 12.0 SP6.25 dengan cara *icon* **Run PDMS** diklik pada Dekstop atau melalui klik **Start > All Program > AVEVA > Plant12.0SP6 > Run PDMS**.

Setelah klik **Run PDMS**, maka akan muncul tampilan AVEVA PDMS *Login*, dimasukan **SAMPLE** sebagai *password login* program PDMS.

## **b.** *Hierarchy* **Pemodelan PDMS**

Sebelum memulai pemodelan atau desain dengan menggunakan *software Plant Design Management System* (PDMS), harus dibuat suatu *hierarchy* terlebih dahulu. Dimana terdapat suatu *hierarchy* teratas dalam program PDMS yaitu *WORLD*, maksud dari *world* tersebut adalah seluruh penyimpanan data baik *equipment, pipework, structure* dan lainlain semuanya berada di dalam *world*. Level berikutnya yaitu *SITE,* di bawah level *SITE* terdapat *ZONE* seperti yang sudah dijelaskan sebelumnya.

## **c. Pembuatan** *SITE*

*Create* pada *main menu bar* dipilih lalu *SITE* pada *pull down menu create*, kemudian memasukkan data sebagai berikut:

- a. *Name* = /MUHAMMAD-RAHMADI
- b. Pilih OK

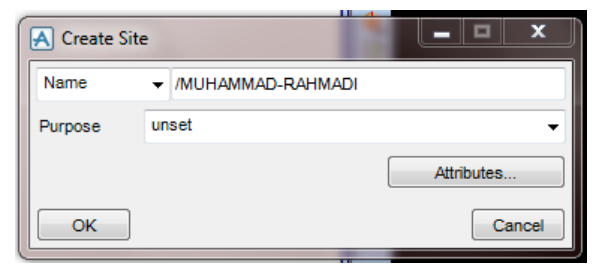

Gambar 5.1. *Tool box create site.*

## **d. Pembuatan** *ZONE*

*Create* dipilih kemudian *ZONE* pada *pull down menu create*. Pada *tool box* 

*create ZONE*, kemudian memasukkan data sebagai berikut:

- a. ZONE  $1 = /EOUI-ZONE$
- b. ZONE  $2 =$  /PIPE-ZONE
- c. ZONE  $3 = /$ STEEL-ZONE
- d. ZONE  $4 = /$ CIVIL-ZONE

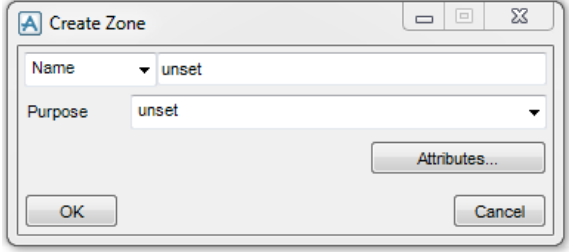

Gambar 5.2. *Tool boxcreate ZONE*.

Hasil dari *SITE* dan *ZONE* dapat dilihat dari member *tool box* dengan memilih *Display* kemudian *members* dipilih pada *pull down menu display*.

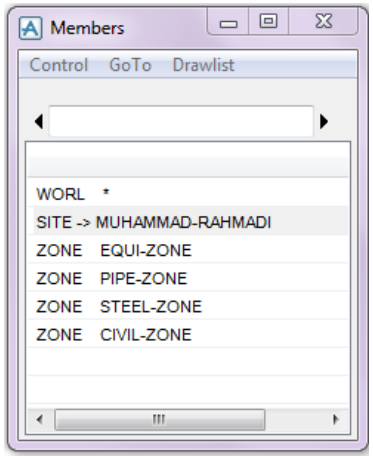

Gambar 5.3. Member *tool box SITE.*

## **e. Pemodelan** *Equipment*

Sebelum memulai pemodelan *equipment*, dipastikan terlebih dahulu bahwa modul yang digunakan adalah *equipment*. Dengan memilih *Design* pada *main menu bar* kemudian memilih *Equipment*.

Kemudian langkah selanjutnya adalah mempersiapkan *hirarchy* pada ZONE *equipment*.

CE pada *ZONE equipment* diaktifkan lalu *create equipment*, kemudian memasukkan data sebagai berikut:

- 1. *Equipment* 1, data yang dimasukkan yaitu:
	- a. *Name* = /D1201-EQUI
	- b. Pilih OK
- 2. *Equipment* 2, data yang dimasukkan yaitu:
	- a. *Name* = /C1101-EQUI
	- b. Pilih OK
- 3. *Equipment* 3, data yang dimasukkan yaitu:
	- a. *Name* = /P1501A-EQUI
	- b. Pilih OK
- 4. *Equipment* 4, data yang dimasukkan yaitu:
	- a. *Name* = /P1501B-EQUI
	- b. Pilih OK
- 5. *Equipment* 5, data yang dimasukkan yaitu:
	- a. *Name* = /P1502A-EQUI
	- b. Pilih OK
- 6. *Equipment* 6, data yang dimasukkan yaitu:
	- a. *Name* = /P1502B-EQUI
	- b. Pilih OK
- 7. *Equipment* 7, data yang dimasukkan yaitu:
	- a. *Name* = /E1302A-EQUI
	- b. Pilih OK
- 8. *Equipment* 8, data yang dimasukkan yaitu:
	- a. *Name* = /E1302B-EQUI
	- b. Pilih OK
- 9. *Equipment* 9, data yang dimasukkan yaitu:
	- a. *Name* = /E1301-EQUI
	- b. Pilih OK

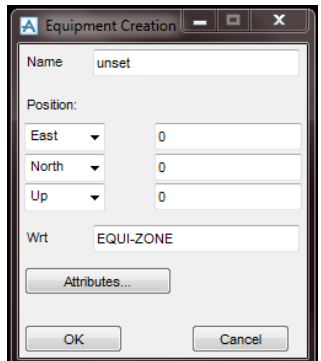

Gambar 5.4. *Equipment create tool box.*

Hasil dari pembuatan *equipment* pada *hierarchy* ZONE *equipment* dapat dilihat pada member *tool box.*

| ×<br>О<br><b>A</b> Members |
|----------------------------|
| Control GoTo Drawlist      |
|                            |
|                            |
|                            |
| <b>WORL</b><br>$\cdot$     |
| SITE MUHAMMAD-RAHMADI      |
| ZONE -> EQUI-ZONE          |
| EQUI D1201-EQUI            |
| EQUI C1101-EQUI            |
| EQUI P1501A-EQUI           |
| EQUI P1501B-EQUI           |
| EQUI P1502A-EQUI           |
| EQUI P1502B-EQUI           |
| EQUI E1302A-EQUI           |
| EQUI E1302B-EQUI           |
| EQUI E1301-EQUI            |
|                            |

Gambar 5.5. Member *tool box* ZONE EQUI-ZONE.

**f. Pemodelan** *Equipment* **D1201 (***Stabilizer Reflux Drum)*

*Primitive* pembangunan *equipment* terdiri dari beberapa bentuk antara lain: *Dish* (2 buah), *Box* (2 buah), *Cylinder* (1 buah) dan *Nozzle* (8 buah). Adapun langkah-langkah dalam pemodelan *Equipment* D1201 sebagai berikut :

1. *Sub-Eequipment* di-*create*, dengan nama /D1201-EQUIP. Dengan *Position* : North = 2400 mm. Perlu diperhatikan pada bagian Wrt isikan dengan /\*

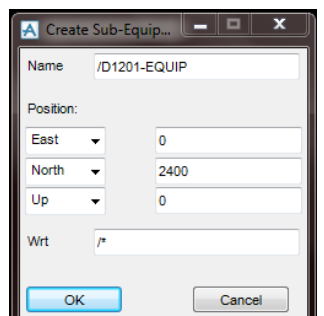

Gambar 5.6. *Create Sub-Eequipment* D1201-EQUIP.

2. *Primitive* di-*create* berupa *cylinder* seperti gambar berikut dengan *height*  = 4800 mm dan *diameter* = 1410 mm kemudian *create* lalu *next.* 

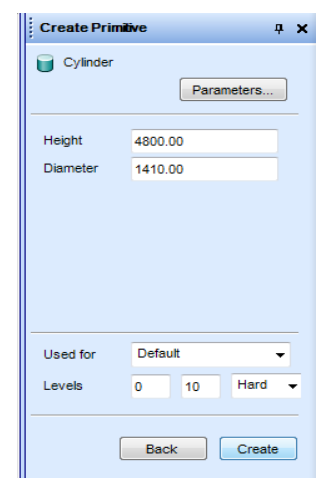

Gambar 5.7. *Create primitive cylinder.* Setelah itu *Modify primitive cylinder*  dengan *rotate angel* =  $90^{\circ}$  dan *direction* = 3. Penutup *Cylinder* dibuat pada kedua ujung berupa *dish. Primitive Dish* di*create* pada *equipment* ini terdapat dua *item dish. Attributes* : *diameter* = 1410 mm, *height* = 380 mm dan *radius* = 10 mm kemudian *create* lalu *next.*

Setelah meng-*create dish* pertama selanjutnya untuk *dish* kedua digunakan menu *create* lalu *copy*  kemudian *rotate* dengan mengisi ukuran sesuai data.

- 4. *Primitive tool box* di-*create* dengan ukuran: tebal = 300 mm, lebar =  $1060$ mm, tinggi = 400 mm, *position south* = 1435 mm,  $down = 660$ .
- 5. *Nozzle* di-*create* yang dimulai dengan *Nozzle* M1. Modifikasi *standard equipment* pada *utilities* yang telah dimodelkan dengan memberi ukuran *nozzle* sesuai dengan gambar kerja.
	- CE diaktifkan pada *Sub-Nozzle* pada member *tool box*.
	- *Create* dipilih pada *main menu bar* dan *nozzle* pada *pull down menu create*.
	- Terdapat 1 *mainhole* dan 7 *nozzle*  pada *equipmen*t D1201.
	- Data yang dimasukkan untuk *nozzle equipment* D1201 sebagai berikut :
		- 1. *Mainhole* 1 (M1), data yang dimasukkan yaitu:
			- a. *Name* = /D1201-M1-NOZZ
- b. *Nozzle type: Specification*= #300.R.F, *Nominal bore*=450 mm
- c.  $Height = 230$  mm
- d. *Position:*  $South = 610$  mm
- e. *Orientate* P1 = S
- f. *Apply.*

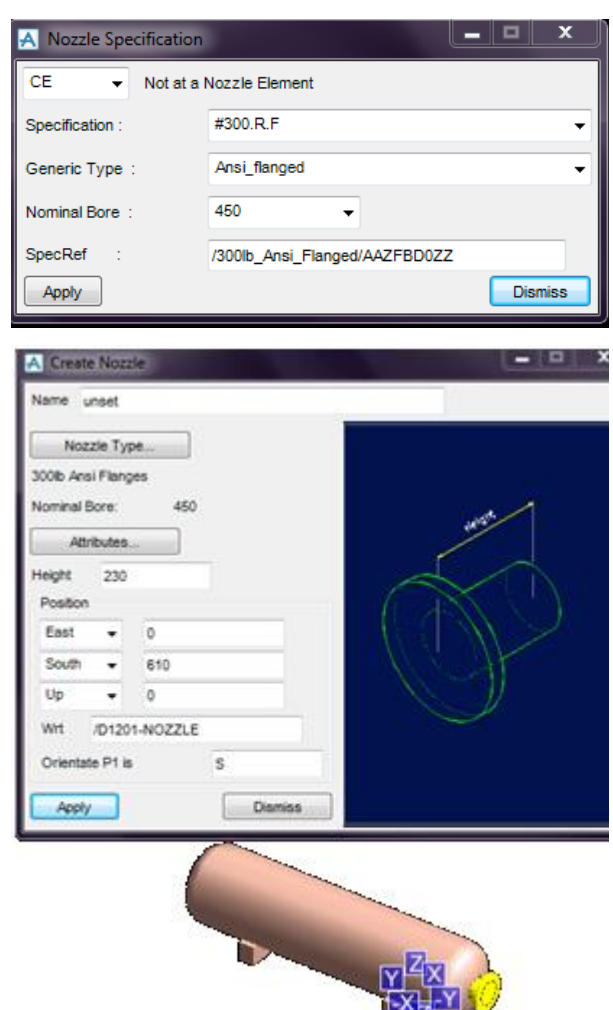

Gambar 5.8. *Pull down menu create nozzle and specification* M1.

Untuk memudahkan dalam pemodelan *nozzle* 1 sampai dengan *nozzle* 7, penentuan arah *nozzle* akan dibagi dalam tiga arah, yaitu:

- N1, N2 dan N4 arah atas *(UP)*
- N3 dan N5 arah bawah *(Down)*
- N6 dan N7 arah barat *(West)*
- 2. *Nozzle* 1 (N1), data yang dimasukkan yaitu:
	- a. *Name*: /D1201-N1-NOZZ
	- b. *Nozzle type: Specification* = #300.R.F, *Nominal bore* = 80 mm
	- c.  $Height = 95$  mm
	- d. *Position: North* = 508 mm*, Up* = 800 mm
	- e. *Orientate* P1 = U
	- f. *Apply*.
- 3. *Nozzle* 2 (N2), data yang dimasukkan yaitu:
	- a. *Name*: /D1201-N2-NOZZ
	- b. *Nozzle type: Specification* = #300.R.F, *Nominal bore* = 40 mm
	- c.  $Height = 95$  mm
	- d. *Position: North* = 4340 mm, *Up* = 800 mm
	- e. *Orientate* P1 = U
	- f. *Apply*.
- 4. *Nozzle* 3 (N3), data yang dimasukkan yaitu:
	- a. *Name*: /D1201-N3-NOZZ
	- b. *Nozzle type: Specification* = #300.R.F, *Nominal bore* = 100 mm
	- c.  $Height = 95$  mm
	- d. *Position: North* = 4570 mm, *Up* = 800 mm
	- e. *Orientate* P1 = D
	- f. *Apply*.
- 5. *Nozzle* 4 (N4), data yang dimasukkan yaitu:
	- a. *Name*: /D1201-N4-NOZZ
- b. *Nozzle type: Specification* = #300.R.F, *Nominal bore*= 100 mm
- c. *Height* =  $95 \text{ mm}$
- d. *Position: North* = 4570 mm, *Down*  $= 800$  mm
- e. *Orientate*  $PI = U$
- f. *Apply.*
- 6. *Nozzle* 5 (N5), data yang dimasukkan yaitu:
	- a. *Name* : /D1201-N5-NOZZ
	- b. *Nozzle type: Specification* = #300.R.F, *Nominal bore* 50 mm
	- c.  $Height = 95$  mm
	- d. *Position: North* = 4210 mm, *Down*  $= 800$  mm
	- e. *Orientate* P1 = D
	- f. *Apply.*
- 7. *Nozzle* 6 atau N6, data yang dimasukkan yaitu:
	- a. *Name*: /D1201-N6-NOZZ
	- b. *Nozzle type: Specification* = #300.R.F, *Nominal bore* = 50 mm
	- c.  $Height = 400$  mm
	- d. *Position: West* = 800 mm, *North* = 4210 mm, *Up* = 530 mm
	- e. *Orientate* P1 = W
	- f. *Apply.*
- 8. *Nozzle* 7 (N7), data yang dimasukkan yaitu:
	- a. Name  $=$   $/D1201-N7-NOZZ$
	- b. *Nozzle type: Specification* = #300.R.F, *Nominal Bore* = 50 mm
	- c.  $Height = 400$  mm
- d. *Position: West* = 800 mm, *North* 4210 mm, *Down* = 530 mm
- e. *Orientate* P1 = W
- f. *Apply.*

Untuk Menentukan posisi koordinat *equipment* D1201 sesuai dengan gambar *plot plant* adalah sebagai berikut :

- *Position* dipilih kemudian *explicitly* (AT), data yang dimasukkan yaitu:
	- *a. Datum = Origin*
	- *b. Position: West =* 312370 mm, *North =* 294502 mm, *Up =* 106170 mm
	- *c. Apply.*
- *Save work* pemodelan *equipment* D1201 dengan cara *Design* dipilih pada *main menu bar* lalu *Save work*.

#### **g. Membuat Jalur Pipa**

Sebelum memulai pemodelan untuk jalur pipa dapat dipastikan bahwa modul yang digunakan adalah **Pipework**. Untuk dapat masuk kedalam modul *pipework* tersebut adalah dengan memilih *design*  kemudian *pipework* pada *main menu bar.*

Setelah masuk di modul *pipework* selanjutnya dapat mengatur tampilan agar deskripsi komponen dan material pada pipa dapat diketahui. *Settings* kemudian *Choose Options* dipilih pada *main menu bar*.

Pada bagian *choose options tool box* terdapat tiga kriteria, antara lain:

- BASIC= Memberikan informasi dasar
- TEXT = Hanya deskripsi material yang tersedia
- $ALL =$  Semua data yang tersedia akan ditampilkan.

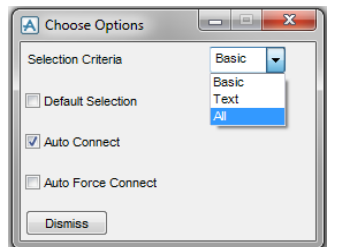

Gambar 5.9. *Choose Option tool box.*

**All** pada bagian kriteria dipilih lalu mengaktifkan **Auto Connect**, sehingga komponen-komponen yang di-*create* akan langsung terkoneksi antara satu dengan yang lainya. Untuk melakukan pemodelan pada pipa dapat menggunakan gambar PID sebagai panduan dan selanjutnya dapat dilakukan pemodelan jalur pipa.

### **h. Pemodelan Pipa 250-B-A3B-5**

Dapat dilihat dari gambar PID Pipa 250-B-A3B-5 merupakan pipa yang menghubungkan *nozzle* N2 dan N3 pada *equipment* E1301 menuju *nozzle* N2 pada *equipment* C1101. Maksud dari pipa 250- B-A3B-5 adalah:

- $\bullet$  250 = Ukuran pipa dalam milimeter (mm)
- $\bullet$  **B**  $=$  *Service*
- A3B= *Pipe Specification*
- 5 = *Sequence number.*

Selanjutnya dapat dilakukan pemodelan pipa dengan cara *Create* kemudian *Pipe* dipilih pada *main menu bar*. Dalam pemodelan pipa ini dapat dilakukan dengan langkah sebagai berikut:

- CE diaktifkan pada ZONE-PIPE-ZONE
- *Create pipe* dan memasukkan data sebagai berikut:
	- a. *Pipe Name* = 250-B-A3B-5
	- b. *Specification* = A3B
	- c. Pilih OK
- Selanjutnya *create branch tool box* akan muncul secara otomatis dan dapat langsung memilih OK dengan memastikan bahwa *Head/Tail Setting* adalah **Connect**.

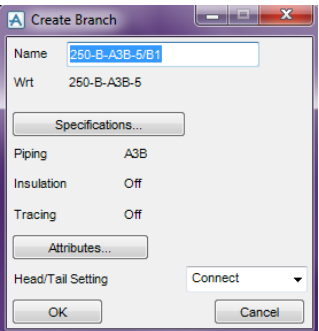

Gambar 5.10. *Create branch tool box.*

- Kemudian memasukkan data pada *connect branch tool box* sebagai berikut:
	- a. *Head Branch* ditentukan pada *nozzle* N3 equipment E1301.
	- b. *Tail Branch* ditentukan pada *nozzle* N2 equipment C1101.

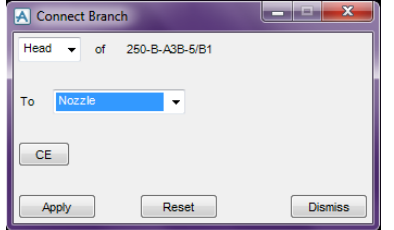

Gambar 5.11. *Head Connecting tool box.* Setelah memilih **Head** of 250-B-A3B-5/B1 (B1 maksudnya adalah *Branch* 1 dari pipa 250-B-A3B-5) to **Nozzle** dan klik **Apply**. Kemudian kursor diarahkan pada N3 *equipment* E1301, begitu juga pada **Tail** dapat dilakukan dengan cara yang sama.

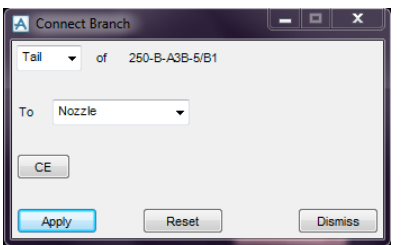

Gambar 5.12. *Tail Connecting tool box.*

Untuk *Tail* kursor diarahkan pada *nozzle* N2 *equipment* C1101, dan dapat dilihat hasilnya dari gambar berikut:

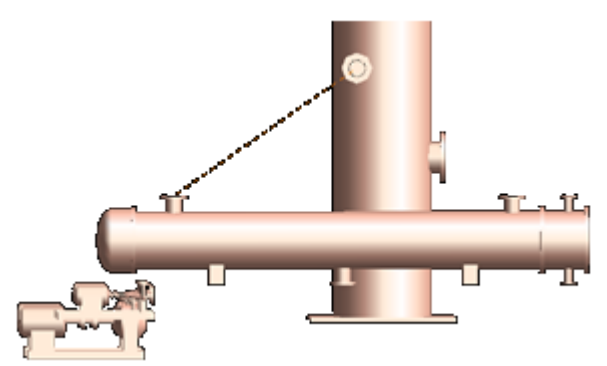

Gambar 5.13. Titik *Head to Tail* ditunjukan dengan garis hubung.

Selanjutnya membuat komponen pada pipa dapat dilakukan dengan cara *Create* kemudian *Components* dipilih pada *main menu bar.* 

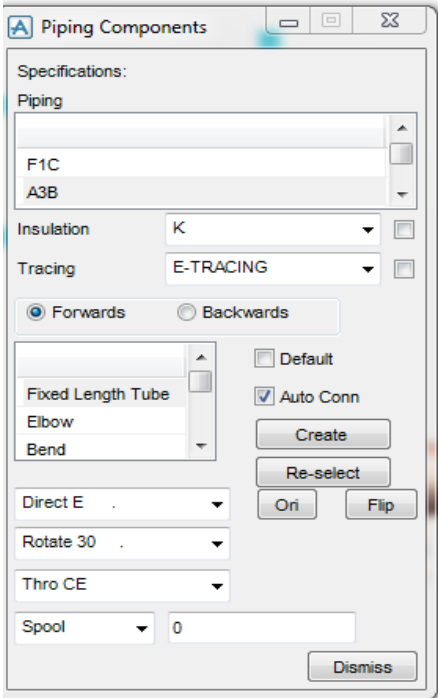

Gambar5.14. *Piping Components tool box.*

Untuk membuat komponen pada pipa 250-B-A3B-5 dapat dilakukan dengan langkah-langkah sebagai berikut:

 *Create gasket*, dapat dilihat pada gambar berikut ini :

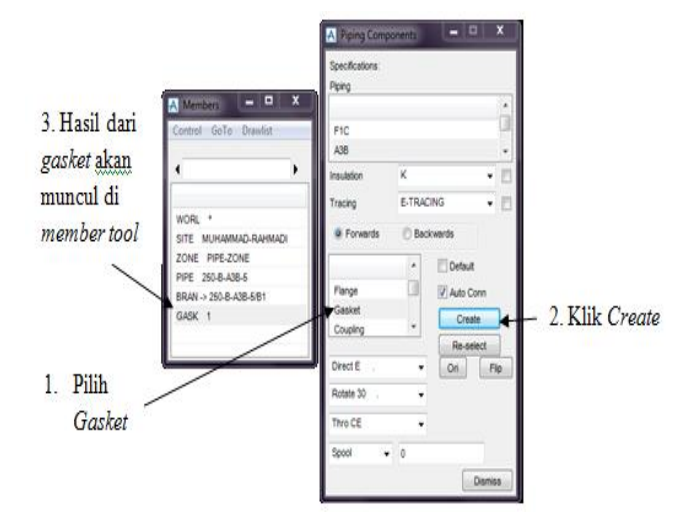

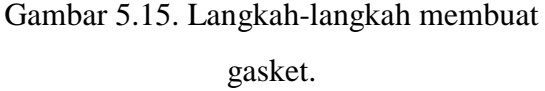

 *Create flange*, dapat dilakukan dengan cara seperti membuat gasket. Pada saat membuat *flange* akan muncul pilihan

jenis-jenis *flange* yang akan digunakan. *Tool box* pemilihan jenis *flange* tersebut dapat dilihat pada gambar berikut ini :

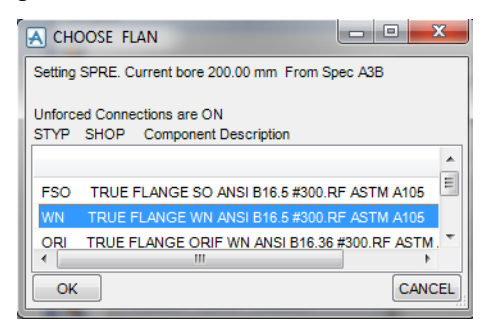

Gambar 5.16. *Choose Flan tool box.*

- Jenis *flange* yang digunakan dapat memilih **WN dengan rating #300 RF dan material ASTM A105** sesuai dengan *pipe spec*.
- *Create elbow* 1 dan 2, sama seperti *flange* akan memberikan beberapa pilihan. Gunakan **elbow LR***(long radius)* sesuai dengan *pipe spec*.
- Arah elbow pada *piping components tool box* diganti dengan **Direct E**.
- Memilih *Thro Tail* untuk mengatur jarak pada elbow*.*
- *Create* elbow ke 2, lalu arah ditentukan dengan **Direct S**.

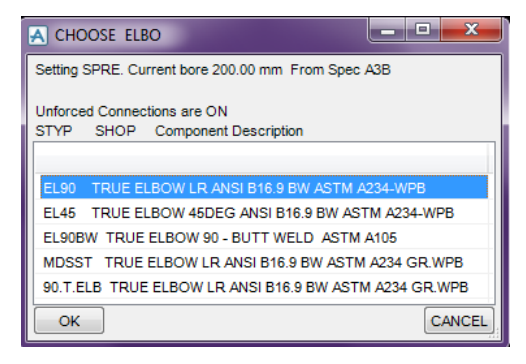

Gambar 5.17. *Choose Elbow tool box.*

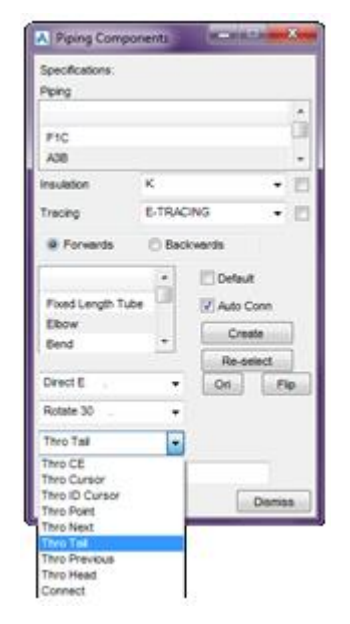

Gambar 5.18. Pemilihan *Thro Tail* pada *Piping components tool box.*

- *Create gasket*-2 dan *flange*-2. Cara untuk mempermudah peletakan *reducer* dilakukan dengan cara *create component* dari *Tail*.
- **Backwards** dipilih pada *piping components tool box*.
- CE diaktifkan pada level *branch* dimember *tool box*.

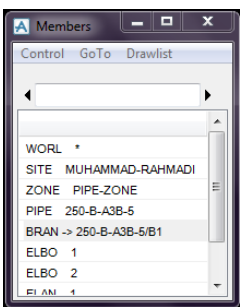

Gambar 5.19. Posisi CE pada level *branch.*

 Kemudian *create* gasket-2 (akan muncul sebagai gasket-1 pada member *tool box* hal ini terjadi karena *create component* dimulai dari *Tail*) begitu juga pada *flange*-2.

- *Create* Tee. Sama halnya seperti *flange*  atau *elbow*, tee juga mempunyai banyak opsi pilihan.
- 250.00 dipilih pada kolom PBORE3, dapat dilihat pada gambar berikut:

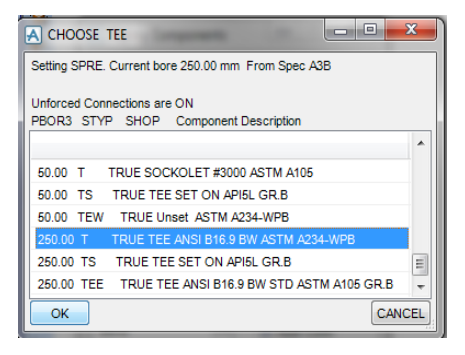

Gambar 5.20. *Tool box* dengan beberapa pilihan ukuran *Tee.*

 Modifikasi pemodelan tee dengan cara **Modify** dipilih lalu **Component**  kemudian memilih **Arrive/Leave** pada *main menu bar*.

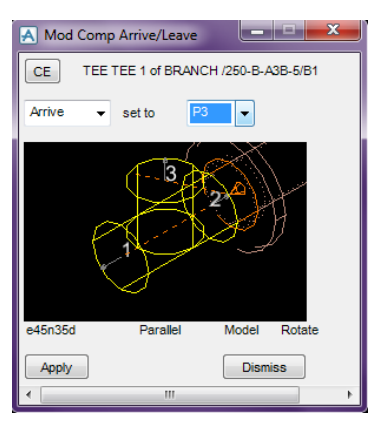

Gambar 5.21. *Modify arrive/leave tool box*

- Selanjutnya **Arrive** *set to* **P3**, kemudian *Apply* dan *Dismiss*.
- **Flip** dipilih pada *piping components tool box.*
- Arah **Tee** diputar sesuai dengan arah aliran dari *elbow* yang terlebih dahulu dibuat, yaitu *rotate* 90 dari *piping component tool box*.
- Kemudian memilih *Thro Next.*
- *Create* reducer. Jenis *reducer* yang dipilih adalah *Concentric Reducer*  dengan ukuran 250 x 200. Maka secara otomatis *routing* pipa akan tersambung seperti gambar berikut :

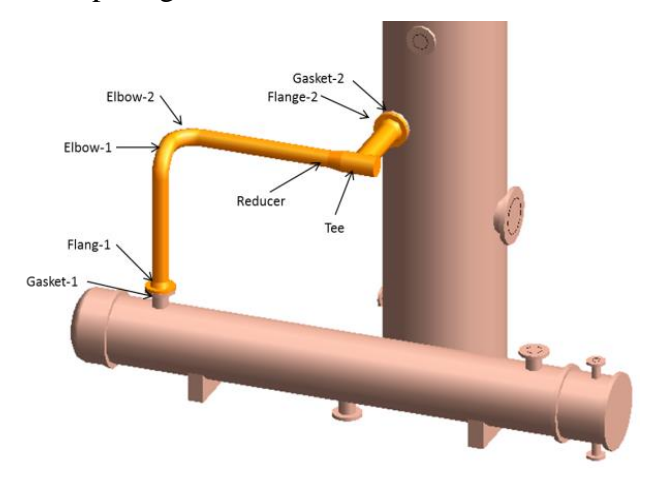

Gambar 5.22. Komponen-komponen pada sebuah *Branch.*

- Membuat *Branch* baru (B2) pada pemodelan pipa 250-B-A3B-5.
- *Branch* koneksi untuk *nozzle* N2 *equipment* E1301 sebagai *Head* dan *Tee* pada pipa 250-B-A3B-5/B1 sebagai *branch* koneksi *Tail.*

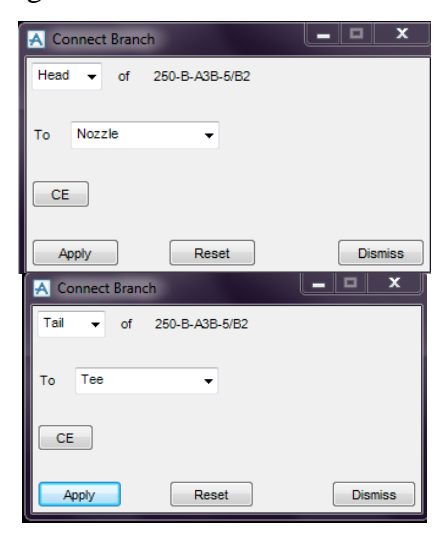

Gambar 5.23. *Head and Tail Connecting tool box.*

Hasilnya seperti gambar berikut :

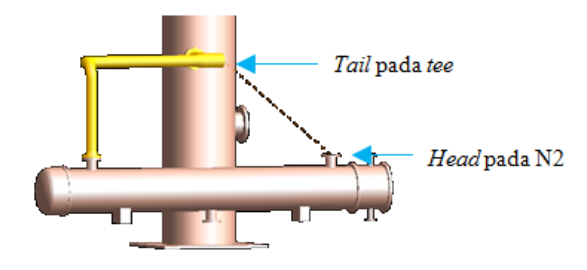

Gambar 5.24. *Create branch*-2.

- Langkah selanjutnya membuat komponen pada pipa.
- Dimulai dengan gasket, kemudian *flange* lalu elbow-1 dan 2 caranya sama seperti membuat komponen sebelumnya.
- Kembali ke *mode Backwards* pada saat membuat *reducer*.
- CE diaktifkan pada *branch* level di *member tool box*.
- Hasil yang didapat seperti gambar berikut :

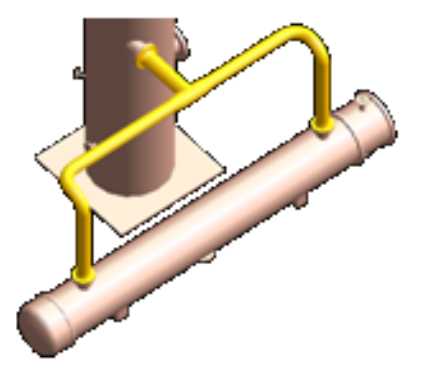

Gambar 5.25. Sistem pemipaan dengan 2 *branch.*

- *Save work* pada pemodelan pipa 250- B-A3B-5.
- **6. Hasil Pemodelan PDMS**
- **a. Gambar Susunan 3D**

Setelah melakukan proses pemodelan menggunakan aplikasi PDMS, maka

didapat hasil berupa gambar 3D pada *equipment*, *piping* kemudian hasil *report* berupa *material take-off* (MTO) dan gambar isometri serta gambar 2D dan 3D dari *general plant*.

## **b. Hasil Pemodelan** *Equipment* **3D**

Gambar 3D *Equipment* D1201

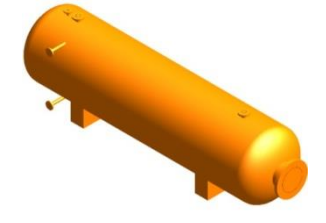

Gambar 6.1. Hasil pemodelan 3D *equipment* D1201.

Gambar 3D *Equipment* C1101

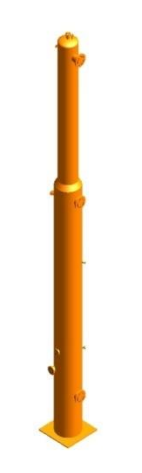

Gambar 6.2. Hasil pemodelan 3D *equipment* C1101.

Gambar 3D *Equipment* P1501A

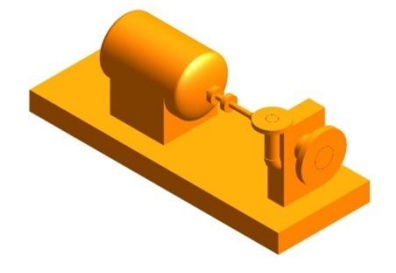

Gambar 6.3. Hasil pemodelan 3D *equipment* P1501A.

Gambar 3D *Equipment* P1501B

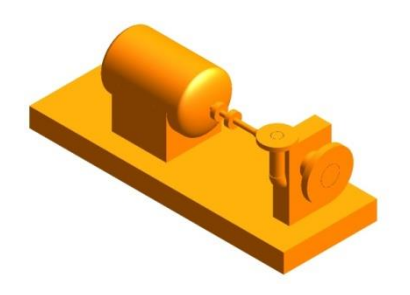

Gambar 6.4. Hasil pemodelan 3D *equipment* P1501B.

Gambar 3D *Equipment* P1502A

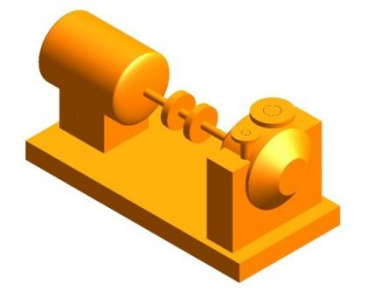

Gambar 6.5. Hasil pemodelan 3D *equipment* P1502A.

Gambar 3D *Equipment* P1502B

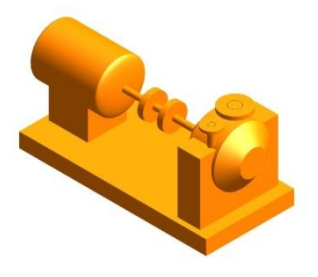

Gambar 6.6. Hasil pemodelan 3D *equipment* P1502B.

Gambar 3D *Equipment* E1302A

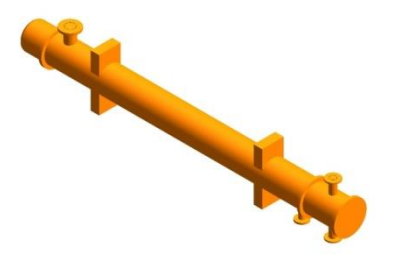

Gambar 6.7. Hasil pemodelan 3D *equipment* E1302A.

Gambar 3D *Equipment* E1302B

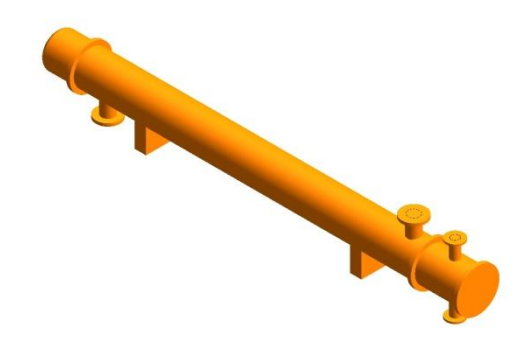

Gambar 6.8. Hasil pemodelan 3D *equipment* E1302B.

Gambar 3D *Equipment* E1301

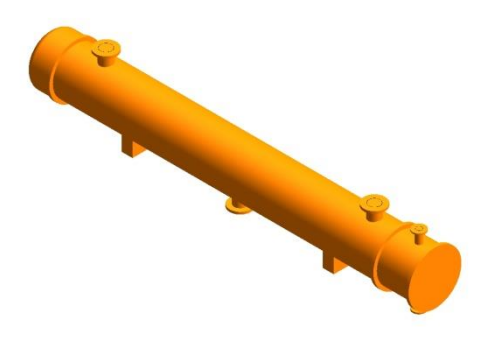

Gambar 6.9. Hasil pemodelan 3D *equipment* E1301.

- **c. Hasil Pemodelan Pipa 3D**
	- 1) Gambar 3D Pipa 200-B-A3B-4

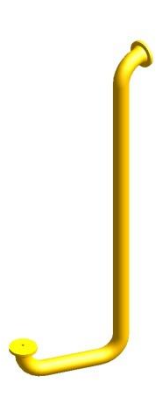

Gambar 6.10. Hasil pemodelan 3D pipa 200-B-A3B-4.

2) Gambar 3D Pipa 250-B-A3B-5

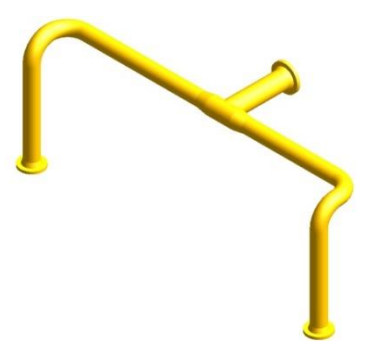

Gambar 6.11. Hasil pemodelan 3D pipa 250-B-A3B-5.

3) Gambar 3D Pipa 100-C-F1C-13

5) Gambar 3D Pipa 150-A-A1A-57

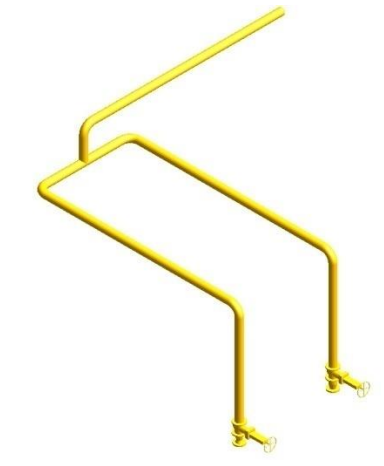

Gambar 6.14. Hasil pemodelan 3D pipa 150-A-A1A-57.

6) Gambar 3D Pipa 80-B-A3B-7

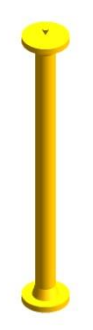

Gambar 6.12. Hasil pemodelan 3D pipa 100-C-F1C-13.

4) Gambar 3D Pipa 150-B-A3B-6

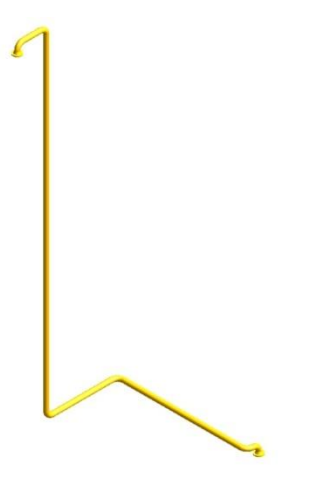

Gambar 6.13. Hasil pemodelan 3D pipa 150-B-A3B-6.

Gambar 6.15. Hasil pemodelan 3D pipa 80-B-A3B-7.

7) Gambar 3D Pipa 80-B-A3B-14

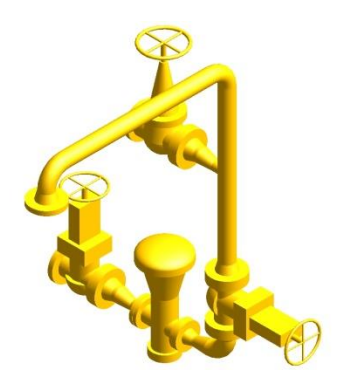

Gambar 6.16. Hasil pemodelan 3D pipa 80-B-A3B-14.

8) Gambar 3D Pipa 80-A-A1A-11

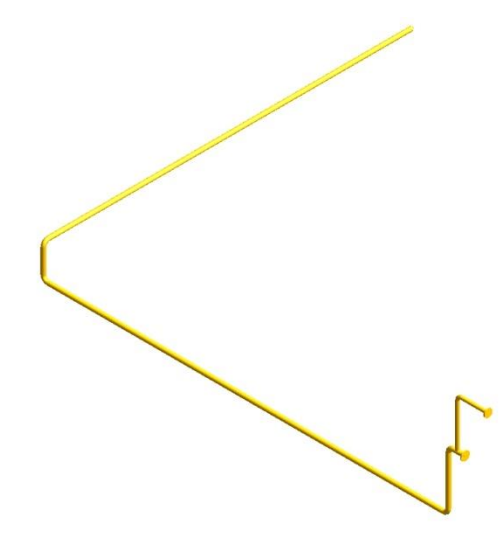

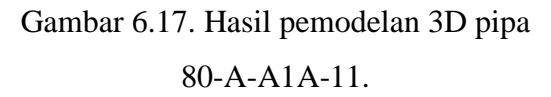

9) Gambar 3D Pipa 100-B-A3B-2

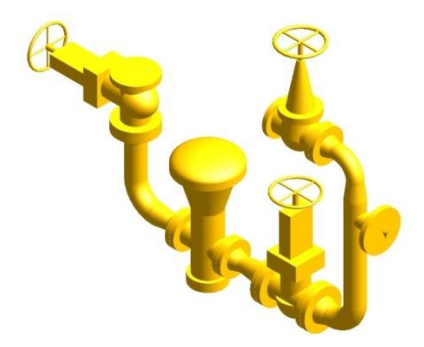

Gambar 6.18. Hasil pemodelan 3D pipa 100-B-A3B-2.

10) Gambar 3D Pipa 150-A-A1A-3

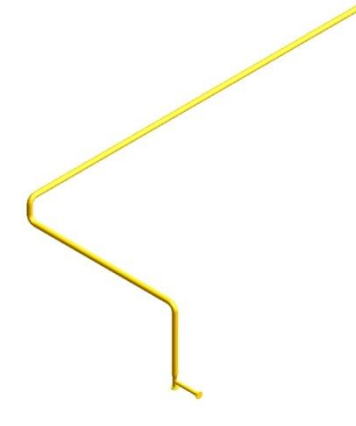

11) Gambar 3D Pipa 100-C-F1C-12

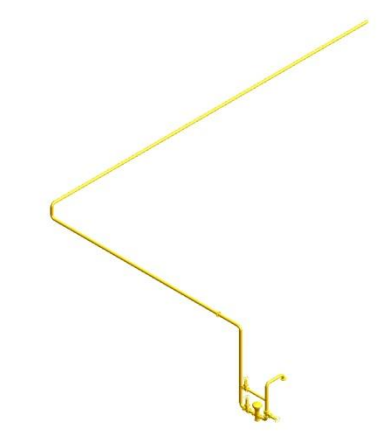

Gambar 6.20. Hasil pemodelan 3D pipa 100-C-F1C-12. 12) Gambar 3D Pipa 100-B-A3B-8

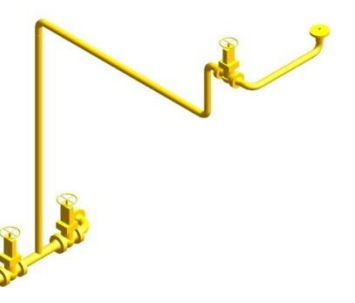

Gambar 6.21. Hasil pemodelan 3D pipa 100-B-A3B-8.

13) Gambar 3D Pipa 50-B-A3B-9

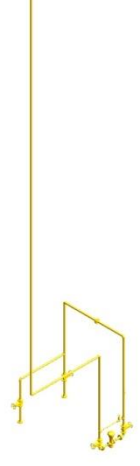

Gambar 6.22. Hasil pemodelan 3D pipa 50-B-A3B-9.

Gambar 6.19. Hasil pemodelan 3D pipa 150-A-A1A-3.

14) Gambar 3D Pipa 40-B-A3B-10

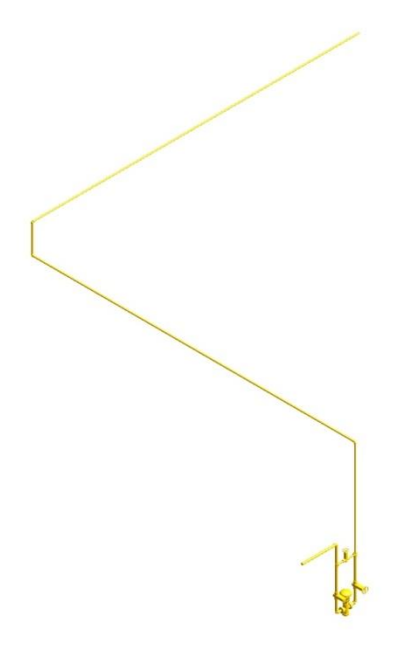

Gambar 6.23. Hasil pemodelan 3D pipa 40-B-A3B-10.

15) Gambar 3D Pipa 100-B-A3B-1

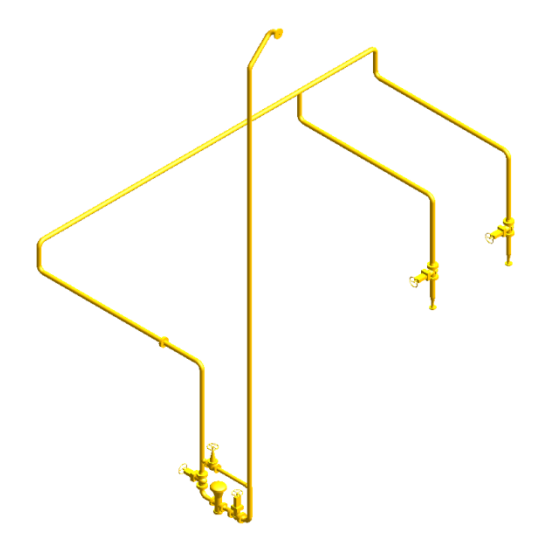

Gambar 6.24. Hasil pemodelan 3D pipa 100-B-A3B-1.

**d. Hasil Pemodelan 3D** *Equipment* **dan**  *Piping*

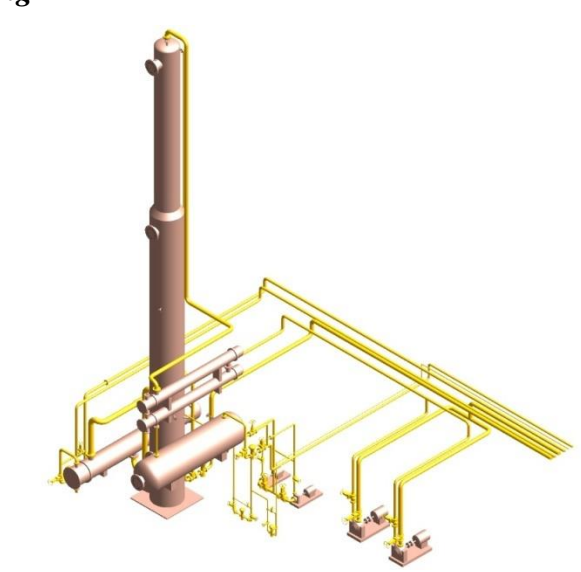

Gambar 6.25. Hasil pemodelan 3D *equipment* dan *piping.*

## **e. Hasil Pemodelan 3D** *General Plant*

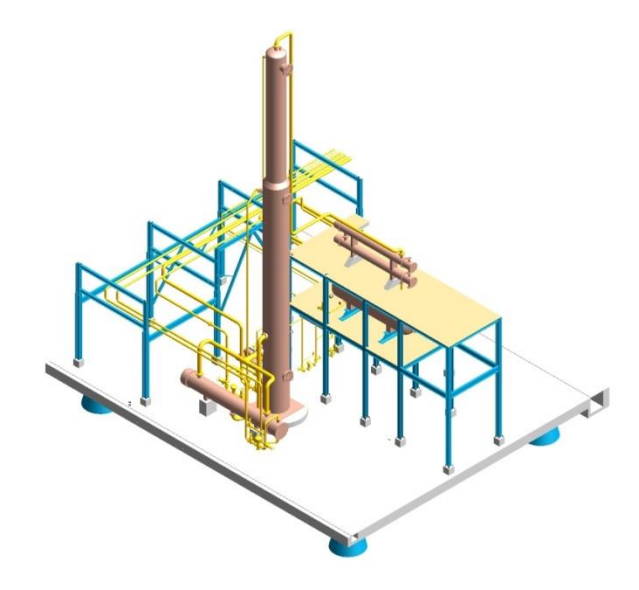

Gambar 6.26. Hasil pemodelan 3D *general plant.*

**f. Gambar 2D** *General Plant (equipment location)*

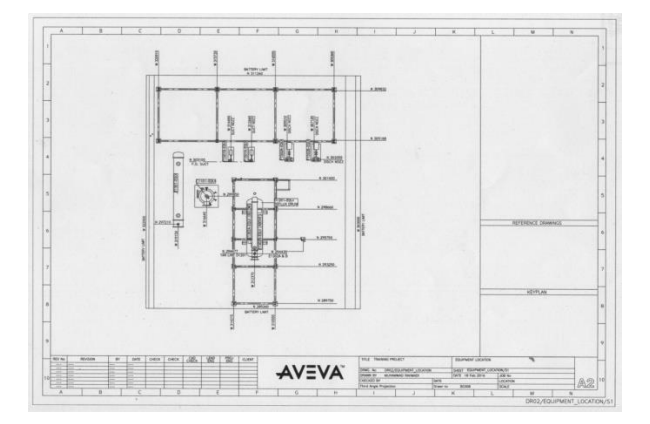

Gambar 6.27. Hasil pemodelan 2D *general plant (equipment location)*.

## **7. Kesimpulan**

Dari hasil pemodelan menggunakan aplikasi atau *software* PDMS versi 12.0 SP6.25 dapat dibuat kesimpulan sebagai berikut:

- 1. Dari dokumen PDMS *Training project* PID SAM001 didapat hasil pemodelan 3D yang meliputi:
	- *Equipment*
	- *Piping*
- 2. Dalam pemodelan *equipment* terdapat beberapa pilihan, yaitu:
	- Menggunakan standar *equipment*
	- Menggunakan *equipment utilities*
	- Menggunakan *primitive*.
- 3. Dari hasil pemodelan pipa 3D PDMS dapat dihasilkan *piping isometric drawing*.
- 4. Pemodelan jalur pipa yang melewati struktur dilakukan dengan meng-*copy* pemodelan struktur pada pemodelan yang disediakan PDMS dengan cara DB *Listing* lalu diubah posisinya sesuai gambar PID.
- 5. Hasil *reports* dari PDMS berupa *material take-off* (MTO), seperti:
	- Jenis dan jumlah komponen yang digunakan
	- Deskripsi mengenai pipa yang digunakan
	- Material dan panjang pipa yang digunakan
	- Nama pipa yang digunakan.
- 6. Dari modul *draft* dapat menghasilkan gambar, seperti:
	- Gambar 2D *general plant (equipment location)*
	- Gambar 2D *equipment*.

## **DAFTAR PUSTAKA**

- 1. Munir, Abdul. 2012. PDMS Fundamental. Batam: PDMS Publisher.
- 2. Raswari. 2009. Perencanaan dan Penggambaran Sistem Perpiaan. Jakarta: UI-Press.
- 3. Raswari. 2010. Teknologi dan Perencanaan Sistem Perpipaan. Jakarta: UI-Press.

4. Akbar, Fachreza. 2012. Memahami dasar-dasar pemipaan. Diunduh dari

[https://fachrezakbar.wordpress.com](https://fachrezakbar.wordpress.com/) pada tanggal 18 Agustus 2015 Pukul. 08.30 wib.

- 5. Diposting pada tahun 2012. Flange. Diunduh dari [http://avturblog.blogspot.co.id/201](http://avturblog.blogspot.co.id/2012/02/flange.html?m=1) [2/02/flange.html?m=1](http://avturblog.blogspot.co.id/2012/02/flange.html?m=1) pada tanggal 18 Agustus 2015 Pukul. 09.30 wib.
- 6. Hartoyo, Ery. 2011. Jenis-jenis Flange. Diunduh dari [https://eryhartoyo.wordpress.com](https://eryhartoyo.wordpress.com/) pada tanggal 18 Agustus 2015 Pukul. 10.10 wib.
- 7. Pipe Flanges: Based on Pipe Attachment. Diunduh dari

[http://www.piping-](http://www.piping-engineering.com/pipe-flanges-type-pipe-attachment.html)

[engineering.com/pipe-flanges-type](http://www.piping-engineering.com/pipe-flanges-type-pipe-attachment.html)[pipe-attachment.html](http://www.piping-engineering.com/pipe-flanges-type-pipe-attachment.html) pada tanggal 19 Agustus 2015 Pukul. 10.30 wib.

8. Diposting pada tahun 2012. Gate Valve. Diunduh dari [http://hvac](http://hvac-system-basics.blogspot.co.id/2012/08/gate-valve.html#.VxhMS30rxLQ)[system-](http://hvac-system-basics.blogspot.co.id/2012/08/gate-valve.html#.VxhMS30rxLQ)

[basics.blogspot.co.id/2012/08/gate](http://hvac-system-basics.blogspot.co.id/2012/08/gate-valve.html#.VxhMS30rxLQ)[valve.html#.VxhMS30rxLQ](http://hvac-system-basics.blogspot.co.id/2012/08/gate-valve.html#.VxhMS30rxLQ) pada tanggal 19 Agustus 2015 Pukul. 10.40 wib.

9. Valve Types. Diunduh dari [http://www.tpub.com/fireman/69.ht](http://www.tpub.com/fireman/69.htm) [m](http://www.tpub.com/fireman/69.htm) pada tanggal 18 Agustus 2015 Pukul. 11.15 wib.

- 10. Anish. 2013. Globe Valve Used On Ships : Design and Maintenance. Diunduh dari [http://www.marineinsight.com/tech](http://www.marineinsight.com/tech/pipeing/globe-valve-used-on-ships-design-and-maintenance/) [/pipeing/globe-valve-used-on](http://www.marineinsight.com/tech/pipeing/globe-valve-used-on-ships-design-and-maintenance/)[ships-design-and-maintenance/](http://www.marineinsight.com/tech/pipeing/globe-valve-used-on-ships-design-and-maintenance/) pada tanggal 19 Agustus 2015 Pukul. 06.00 wib.
- 11. Check Valve. Diunduh dari [http://www.spiraxsarco.com/Resou](http://www.spiraxsarco.com/Resources/Pages/Steam-Engineering-Tutorials/pipeline-ancillaries/check-valves.aspx) [rces/Pages/Steam-Engineering-](http://www.spiraxsarco.com/Resources/Pages/Steam-Engineering-Tutorials/pipeline-ancillaries/check-valves.aspx)[Tutorials/pipeline](http://www.spiraxsarco.com/Resources/Pages/Steam-Engineering-Tutorials/pipeline-ancillaries/check-valves.aspx)[ancillaries/check-valves.aspx](http://www.spiraxsarco.com/Resources/Pages/Steam-Engineering-Tutorials/pipeline-ancillaries/check-valves.aspx) pada tanggal 19 Agustus 2015 Pukul. 06.20 wib.
- 12. Diposting pada tahun 2010. Parts of a Butterfly Valve. Diunduh dari [http://valveproducts.net/butterfly](http://valveproducts.net/butterfly-valve/parts-of-a-butterfly-valve)[valve/parts-of-a-butterfly-valve](http://valveproducts.net/butterfly-valve/parts-of-a-butterfly-valve) pada tanggal 19 Agustus 2015 Pukul. 06.40 wib.
- 13. Purpose and Function of Safety Valves. Diunduh dari <http://www.leser.com/en/tools.html> pada tanggal 19 Agustus 2015 Pukul. 07.00 wib.
- 14. High-Pressure Needle Valves. Diunduh dari [http://www.spirstarvalves.com/pro](http://www.spirstarvalves.com/products/valves/high-%20pressure_needle_valves.php) [ducts/valves/high](http://www.spirstarvalves.com/products/valves/high-%20pressure_needle_valves.php)[pressure\\_needle\\_valves.php](http://www.spirstarvalves.com/products/valves/high-%20pressure_needle_valves.php) pada tanggal 19 Agustus 2015 Pukul.

07.20 wib.